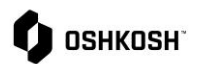

## **Supplier Admin**

## **Introduction**

This job aid provides directions relevant to the admin role for an Oshkosh supplier profile in Jaggaer. There are few differences between an admin and a standard user on the account:

- 1. If consulting with Jaggaer Support the admin is the preferred point of contact
- 2. Admins can edit other user's settings on their behalf
- 3. The admin cannot be deleted from the account by a standard user

## **Admin permissions**

All users on the account will appear on the "User data" page. Users that were previously deleted within the **Contact People** section will also appear on this list and will need to be permanently deleted.

- 1. Click on the Administration icon on the left hand side.
- 2. A list will appear with all of the users that are on the account.

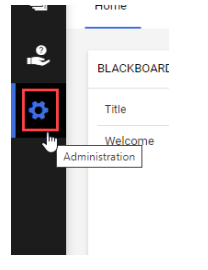

- 3. Below are options admins can utilize on this page:
	- a. Clicking the  $\blacksquare$  icon across from the users name will bring you to their settings page
	- b. Clicking will permanently delete the user
	- c. Clicking  $\theta$  will send the user their login name and instructions to reset their password
	- d. <sup>O ADD user</sup> ADD user button– **Do not use this function, instead, add users to the account under your company's Primary data section via the Contact People page.** Users added to the account using this button will not receive an email with their login name or the login link. The admin will need to provide the user the login name and first password they created for them.

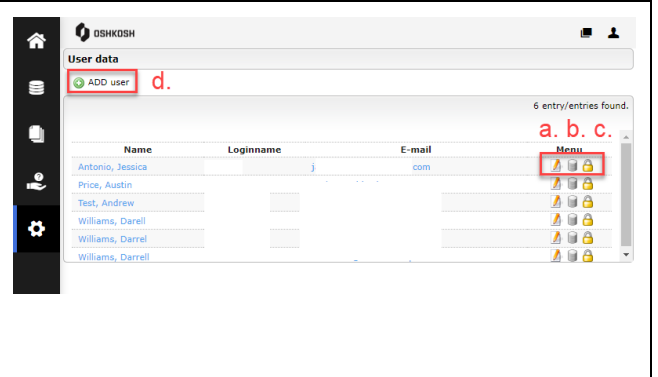

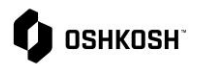

## **Supplier Admin**

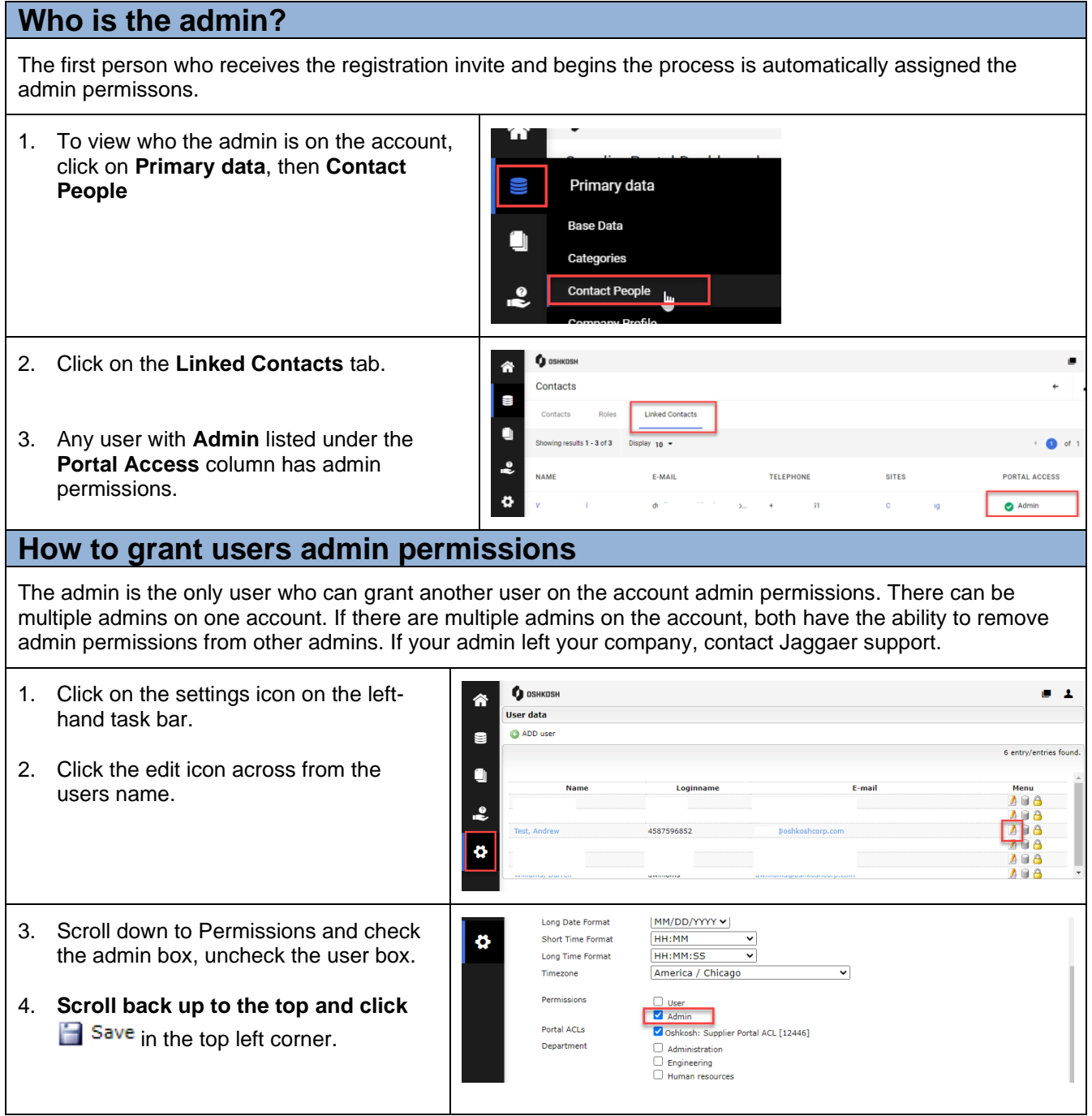